# <span id="page-0-0"></span>**Como visualizar ou não, as marcas dos produtos?**

## Produto: Pedido de Vendas

#### **1-** Acessar o **Portal Admin.**

**2-** Clique na aba **Parâmetros dos Sistema,** no campo **Pesquisar Parâmetro** coloque o nome do parâmetro e o pesquise**.**

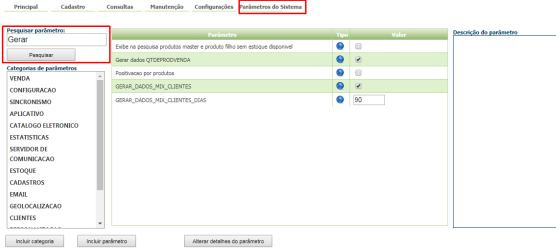

**3-** Deve ser configurado os parâmetros abaixo da seguinte forma:

Se for para o RCA visualizar a Marca do Produto:

**LIST\_PROD\_FIELD\_MARCA** - Exibe o campo Marca na Listagem de Produtos - Deve estar marcado.

Se não for para o RCA visualizar a Marca do Produto:

**LIST\_PROD\_FIELD\_MARCA** - Exibe o campo Marca na Listagem de Produtos - Deve estar desmarcado.

Se tiver dúvida de como cadastrar os parâmetros, consulte o passo a passo Como criar parâmetro pela [Área Administrativa?.](https://basedeconhecimento.maximatech.com.br/pages/viewpage.action?pageId=4653612)

Para atualizar as informações no APK o RCA precisa fazer a sincronização.

Mensiones Consultas

Ao iniciar pedido no Pedido de Vendas Web, na aba Itens, na listagem aparecerão as marcas dos produtos.

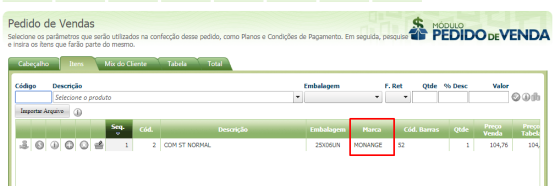

**CRM** 

Principal Clientes Orcamentos Pedidos Produtos

Ao iniciar um pedido no Pedido de Venda Android, na aba Tabela, o campo irá aparecer para os produtos.

## Artigos Relacionados

- [Como visualizar a comissão](https://basedeconhecimento.maximatech.com.br/pages/viewpage.action?pageId=72024913)  [de venda no Aplicativo](https://basedeconhecimento.maximatech.com.br/pages/viewpage.action?pageId=72024913)
- [Como posso visualizar o](https://basedeconhecimento.maximatech.com.br/pages/viewpage.action?pageId=4653516)  [roteiro de outros dias?](https://basedeconhecimento.maximatech.com.br/pages/viewpage.action?pageId=4653516)
- [Como funciona o processo de](https://basedeconhecimento.maximatech.com.br/pages/viewpage.action?pageId=9470545)  [restrição de produtos por](https://basedeconhecimento.maximatech.com.br/pages/viewpage.action?pageId=9470545)  [marcas no Pedido de Venda?](https://basedeconhecimento.maximatech.com.br/pages/viewpage.action?pageId=9470545)
- [Como visualizar ou não, as](#page-0-0)  [marcas dos produtos?](#page-0-0)
- [Como visualizar o resumo de](https://basedeconhecimento.maximatech.com.br/pages/viewpage.action?pageId=4653218)  [carteira de cliente no Pedido](https://basedeconhecimento.maximatech.com.br/pages/viewpage.action?pageId=4653218)  [de Vendas Android?](https://basedeconhecimento.maximatech.com.br/pages/viewpage.action?pageId=4653218)

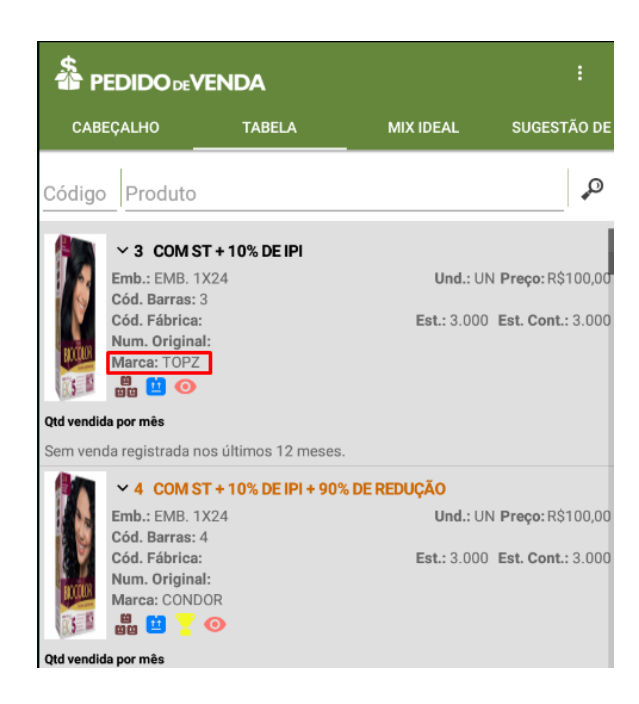

### Observação:

Solução aplicável às versões Pedido de Venda Android e Web.

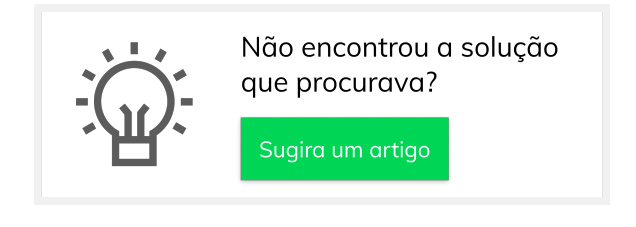